## **Georgia***FIRST* **Financials V8 Known Issue**

# KI8109: PO Defaults Page Causes POs to Time Out When Retrofitting Data

**UPDATE:** July 20, 2010

**RESOLVED:** The timing out of the **PO Defaults** page was determined to be problematic only for a specific institution, and was not a global issue as originally thought. ITS has confirmed that there are no concerns regarding processing time for the **PO Defaults** page, and this Known Issue is resolved.

**POSTED:** June 21, 2010

**SUBJECT:** Known Issue KI8109 – PO Defaults Page Causes POs to Time Out When Retrofitting Data

**PURPOSE:** To notify users at institutions using Georgia*FIRST* PeopleSoft Financials Version 8.9 of a Known Issue regarding the use of the **PO Defaults** link to retrofit Purchase Order data.

**FUNCTIONAL IMPACT:** When users navigate to the **PO Defaults** page via the **PO Defaults** link on the **Purchase Order** page to modify Purchase Order data, as shown below, the system will timeout upon retrofitting line data.

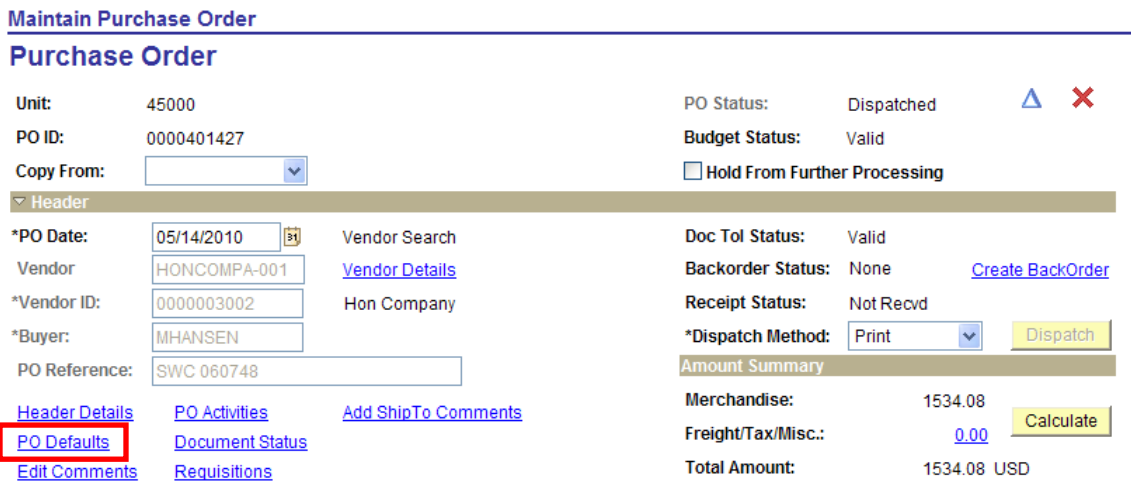

Clicking on the **PO Defaults** link displays the **Purchase Order Defaults** page, where changes can be made to the PO lines/schedules/distributions:

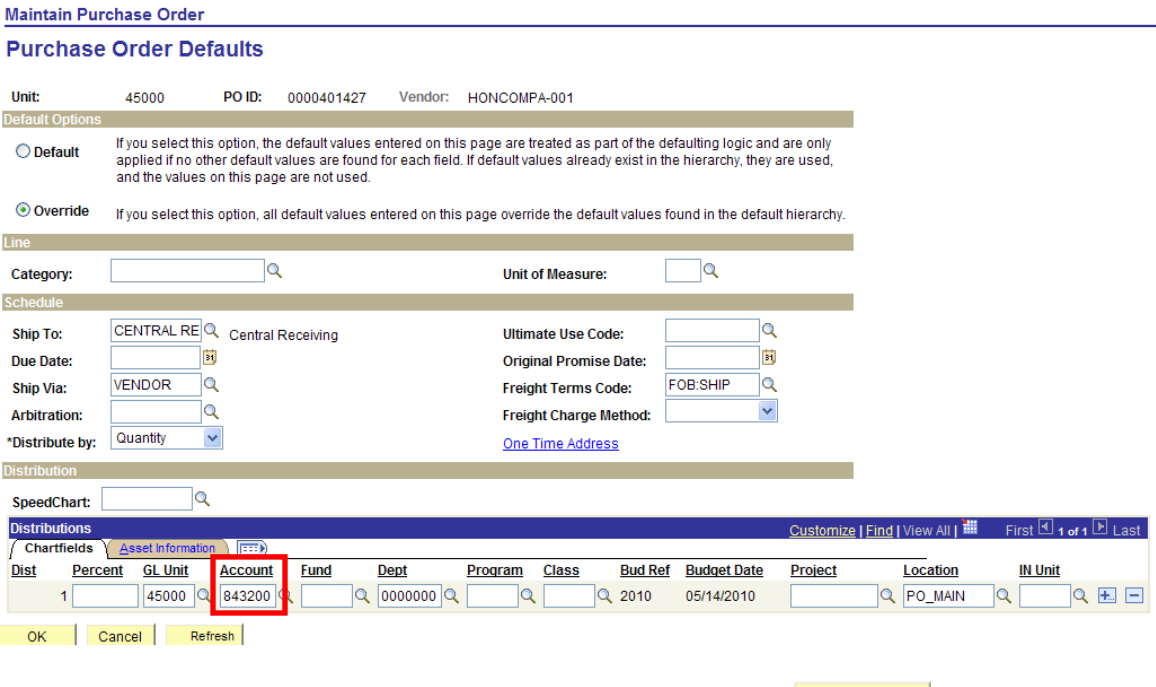

In this example, the Account code was changed. Clicking on  $\frac{OK}{AK}$  after the change is made displays the following page:

#### **Maintain Purchase Order**

## Retrofit field changes to "all" existing PO lines/schedules/distributions.....

Unit: 45000 PO ID: 0000401427 Vendor: HONCOMPA-001 For Line and Schedule defaults, Select 'Apply' to apply changes to all lines and schedules. For Distribution defaults, Select 'Apply' to apply changes to the Distrib Line.

Example: If you select 'Apply' for Distrib Line 3, the change is applied to each Distrib Line 3 on the PO.

Select 'Apply to All Distribs' to apply changes to all distribution lines on the PO.

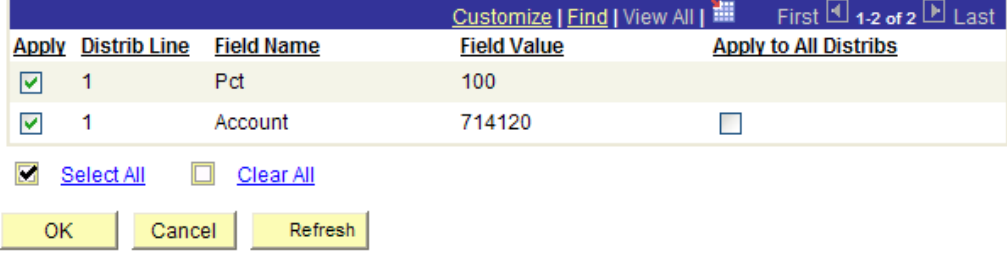

Clicking on  $\frac{OK}{C}$  to retrofit changes to the PO lines/schedules/distributions causes a timeout to occur.

OIIT is researching this issue with the goal of introducing a fix in an upcoming release.

**FUNCTIONAL WORKAROUND:** Until this issue is resolved, it will be necessary for users to make data changes directly on the individual PO lines.

### **SUPPORTING DOCUMENTATION:** N/A

**ADDITIONAL OIIT RESOURCES and SUPPORT:** To create a new or update an existing production down, business interrupting (emergency) support request, call the **OIIT HELPDESK** immediately (706-583-2001; or toll free within Georgia 1-888-875- 3697). For anything else, contact the **OIIT HELPDESK** at

[http://www.usg.edu/customer\\_services](http://www.usg.edu/customer_services) (support request self-service) or e-mail [helpdesk@usg.edu.](mailto:helpdesk@usg.edu) (Note: Self-service requires login using a user ID and password. Contact the **OIIT HELPDESK** at [helpdesk@usg.edu](mailto:helpdesk@usg.edu) to obtain self-service login credentials.)